〇令和元年7月から受付の方法が一部変わりました。

1. 診察券を受付機に入れてください。 アンチャンクス 受付すると、隣のプリンターから

受診する診療科を選択後、「確認」を押してください。「外来受付票」が出力されます。

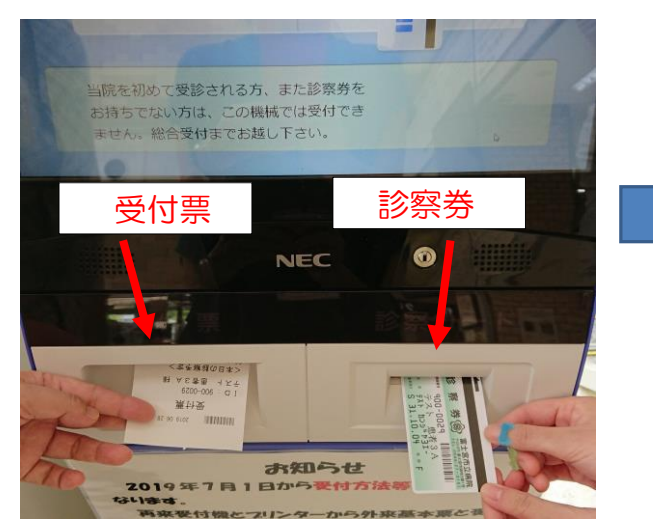

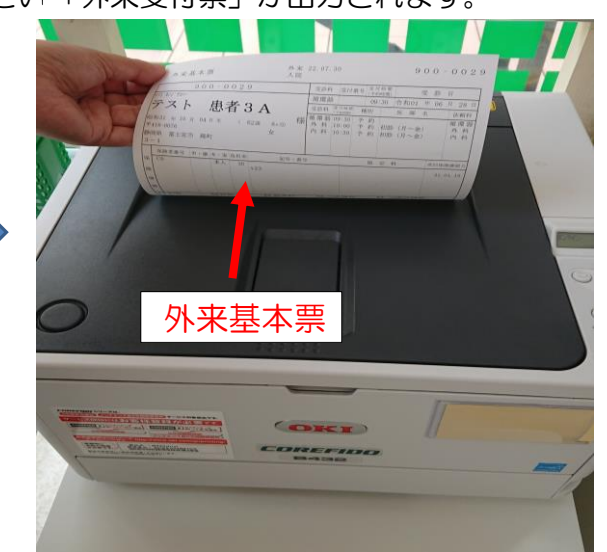

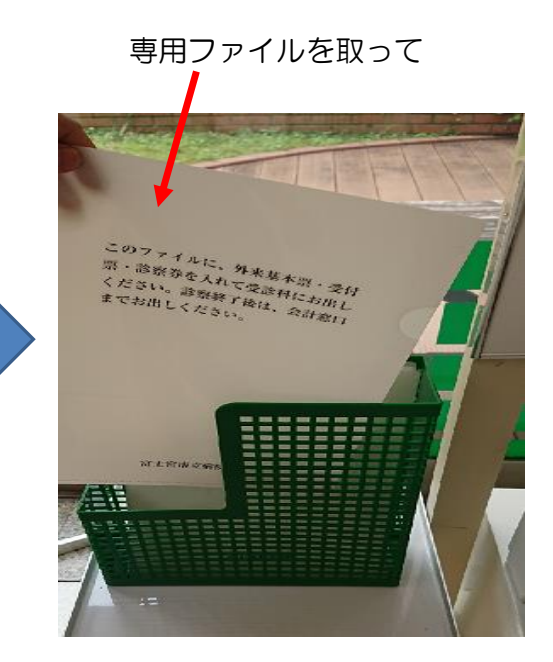

4. 各外来窓口にある、ボックスへ 3. 3. ①診察券・②受付票・③「外来基本票」 入れて下さい。 キュー・キュー・キュー キュー・ケット を専用ファイルに入れます。

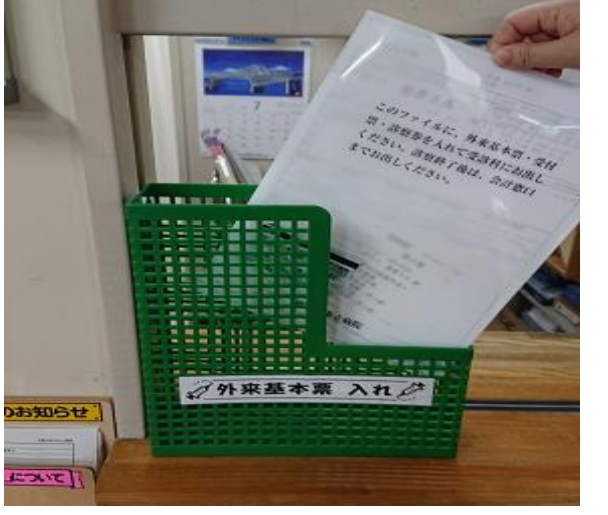

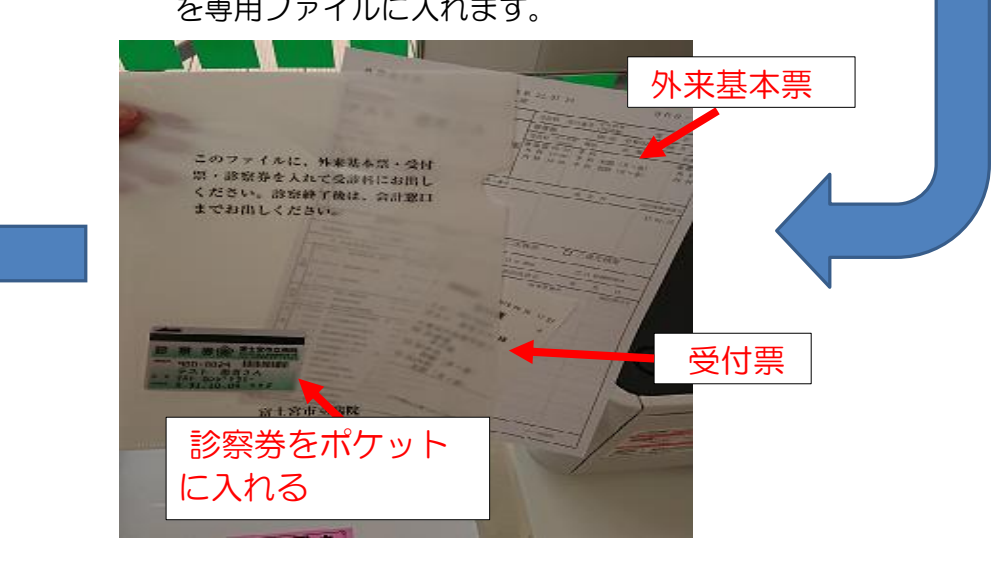